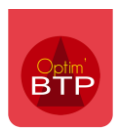

## Comment définir un mode de règlement par défaut ou spécifique ?

Pour créer un nouveau mode de règlement, toutes les informations sont disponibles dans la FAQ 034 - Ajouter un mode de règlement.

Vous pouvez effectuer les actions suivantes uniquement si vous avez un profil superviseur : > Onglet Options > Paramètres > Métier > Mode de règlement

## **Pour paramétrer un mode de règlement par défaut**

Vous pouvez paramétrer **un mode de règlement par défaut** pour les pièces d'achat ou de vente. Il vous suffit de vous positionner sur le mode de règlement souhaité et de cocher « par défaut pour création de pièce » puis de valider.

Par exemple, ci-dessous pour un mode de règlement des factures fournisseurs à 45 jours fin de mois :

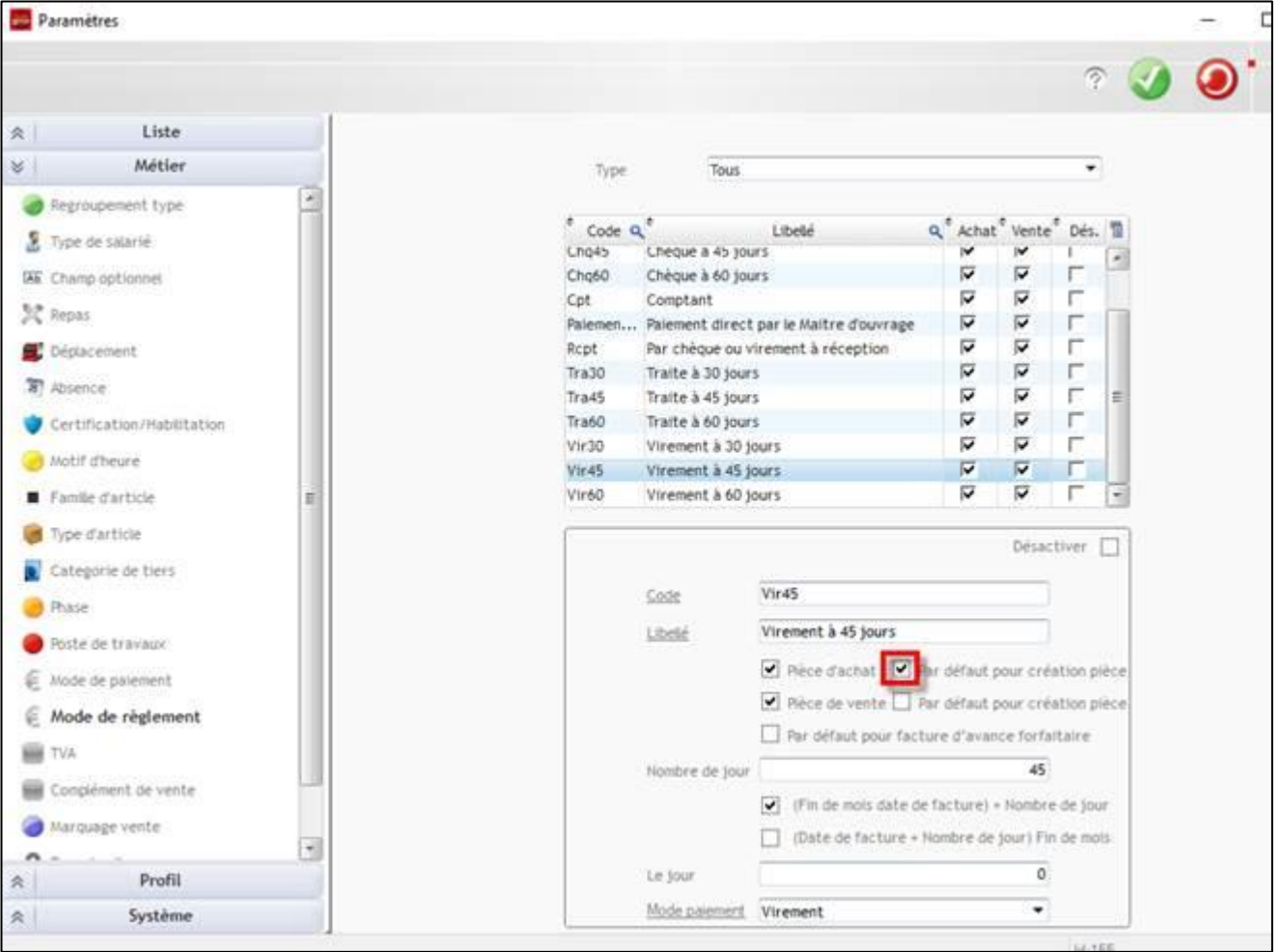

## **Pour paramétrer un mode de règlement spécifique**

Au contraire, si vous avez défini un mode de règlement par défaut pour les pièces d'achat ou de vente de votre société, il est possible de déterminer **un mode de règlement spécifique** pour un tiers (client ou fournisseur).

Depuis l'annuaire, positionnez-vous sur la fiche Tiers dans « **Fournisseur** » ou « **Client** » selon le profil du tiers concerné, sélectionnez le mode de règlement souhaité dans « **Mode règl**.».

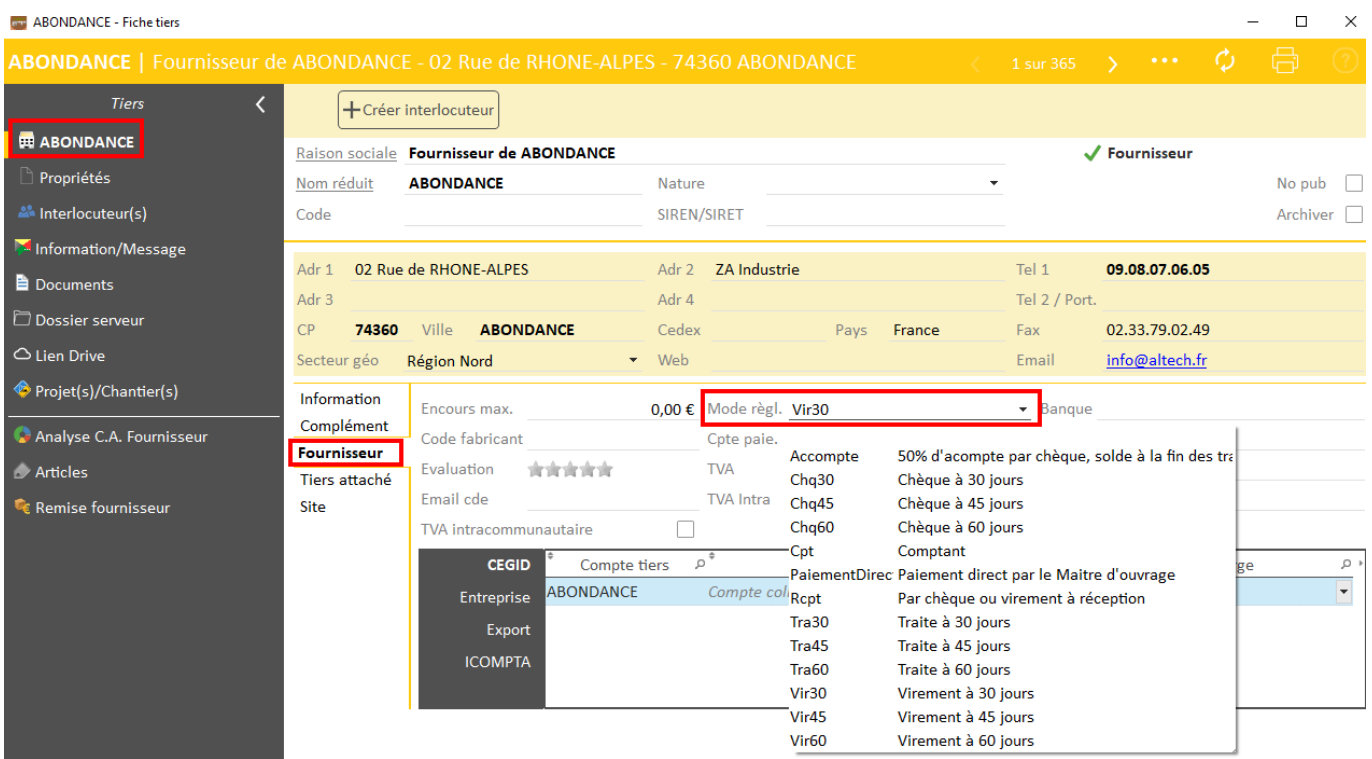